**Ǿазработка раздела,**  посвященного ТЭО **дипломного проекта**

> **Файзрахманов Фаниль Мударисович** ст. преподаватель кафедры экономики БГУИР **fanil@bsuir.by**

### Разработка раздела, посвященного **ТЭО проекта**

Раздел разрабатывается с использованием предоставленных шаблонов **для выполнения расчетов в MS Excel и написания текста раздела в MS**  Word согласно требованиям Методических рекомендаций и в полном **соответствии с темой и содержанием дипломного проекта. Ǻетодические рекомендации и шаблоны подготовлены для проектов, предполагающих:**

- **1) разработку нового программного продукта (изделия) с целью:**
	- **последующих его серийных продаж,**
	- **выполнения единичного заказа стороннего предприятия (организации),**

**–внедрения его в производственно-хозяйственную деятельность предприятия (организации);**

**2) выполнение научно-теоретической исследовательской работы; 3) выполнение научно-практической работы с целью внедрения его результата в производственно-хозяйственную деятельность:**

- **предприятия заказчика,**
- **предприятия исполнителя.**

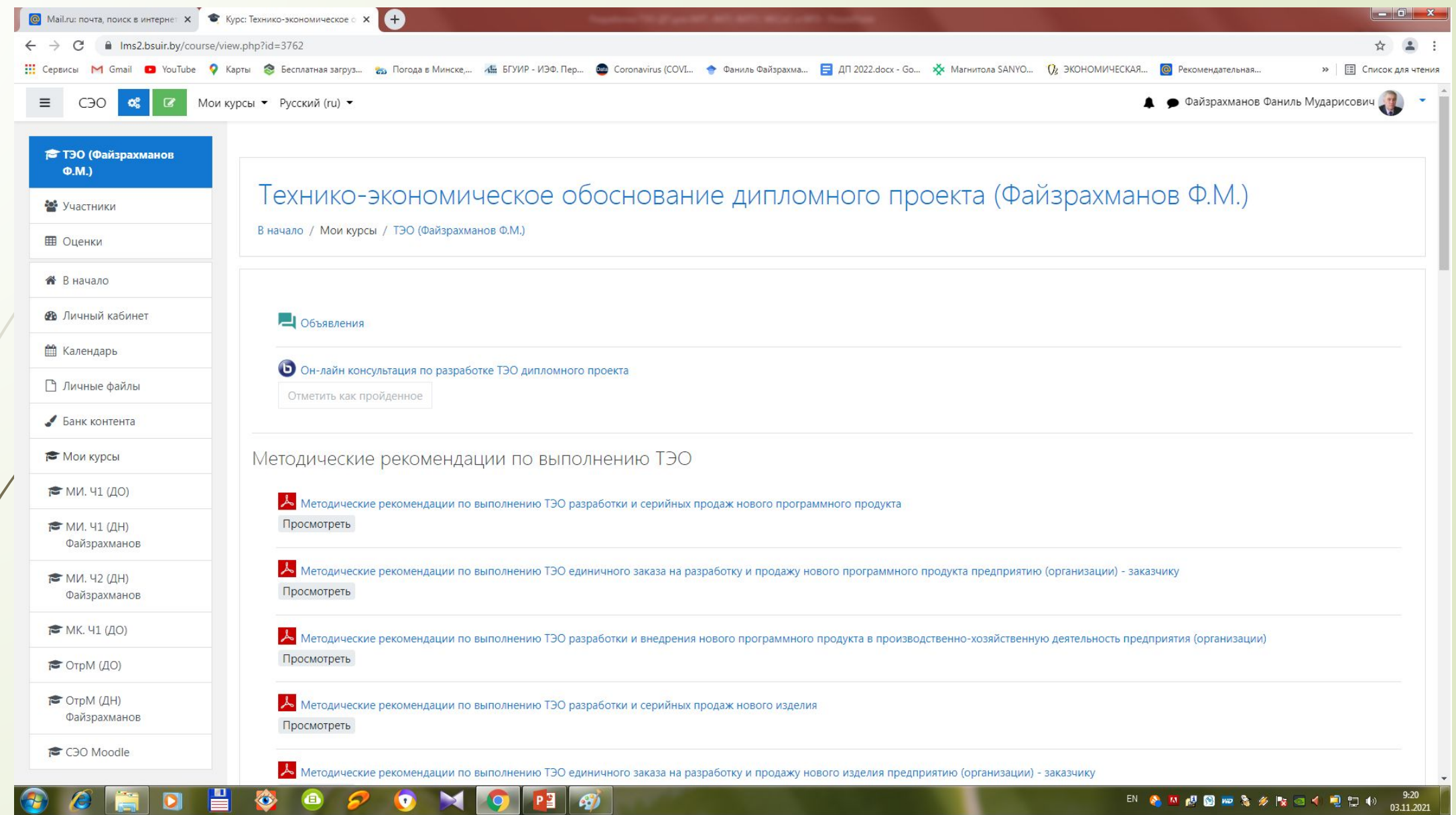

**Property** 

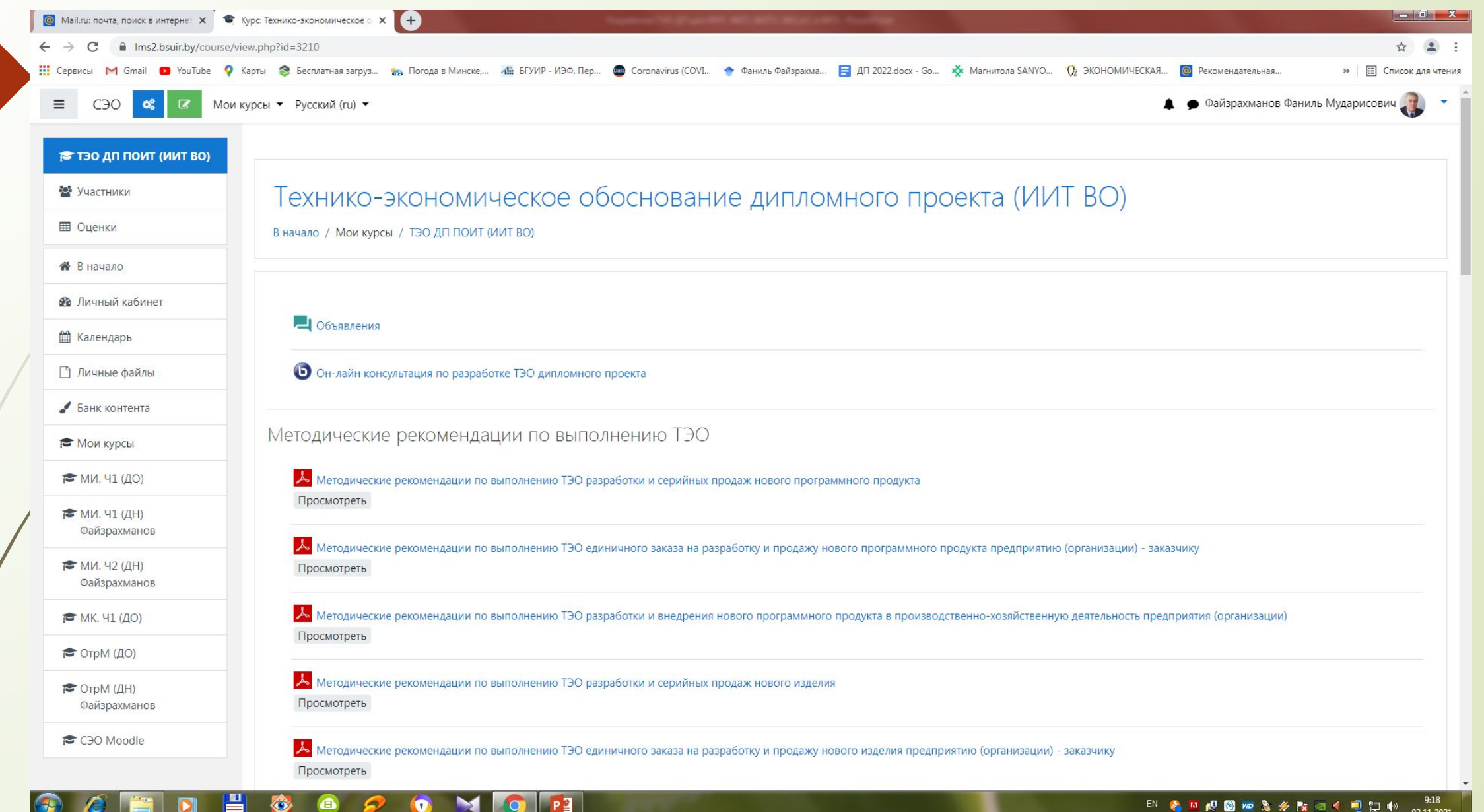

**ǽрежде чем начать работу следует обязательно, в том числе и с помощью своего научного руководителя, разобраться в том, что из себя представляет результат дипломного проекта!**

### Рекомендуемый порядок работы с предоставленными материалами:

- 1. Внимательно (дотошно) изучить Методические рекомендации по своей теме.
- 2. Составить (использовать если это есть в других разделах дипломного проекта):
	- 2.1 схему разработки, производства (изготовления) и продаж (внедрения в производственно-хозяйственную деятельность) нового программного продукта (изделия); 2.2 План проведения научно-теоретической (научно-практической) исследовательской работы.
- 3. Определить таблицы в MS Excel в которых будут выполняться вычисления.
- 4. Добросовестно и аккуратно выполнить необходимые вычисления в MS Excel в полном соответствии с назначением программного продукта (изделия, результата (эффекта) научной работы). Формулы в уже заполненных ячейках не менять! Файл назвать, например, следующим образом: «Петров А.А.-301 (сер. продажи).xlsx».
- 5. Утвердить файл MS Excel с расчетами у консультанта по ТЭО.
- 6. Скопировать содержимое таблиц из MS Excel (без шапок таблиц!!!) в соответствующие ячейки таблиц файла в MS Word.
- 7. Отформатировать таблицы, при необходимости разместить их на листах с альбомной ориентацией.

8. Удалить в файле MS Word таблицы, для которых вычисления не выполнялись. Пронумеровать заново номера оставшихся таблиц.

9. Переписать текст в файле MS Word вставив соответствующие выражения и термины вместо слов, выделенных красным шрифтом, в соответствии с темой проекта, номерами таблиц и результатами вычислений. Файл назвать, например, следующим образом: «Петров А.А.-301 (сер. продажи).docx».

10. Утвердить файл MS Word с расчетами у консультанта по ТЭО.

# **ǽри выполнении расчетов в MS Excel руководствоваться тем, что:**

- **а) минимальная зарплата (с 01.01.2022): 457 р.;**
- **б) тарифная ставка 1-го разряда (базовая ставка) (с 01.01.2022): 207 р.;**
- **в) налоги:** 
	- **ǻДǿ (с 01.01.2019): 20%;**
	- **на прибыль: 18%;**
	- **□ в ФСЗН: 34%;**
	- **в БГǿ: 0,6%;**
- **г) ставка (база) дисконта (дисконтирования): 15% (0,15);**
	- **В разделе (кроме проектов, посвященных**

**выполнению единичного заказа и ǻȀИǾ) обязательно** 

### **должны быть выполнены расчеты:**

**1) денежных потоков для нулевого и следующих 4 шагов расчета (лет), 2) ЧДД, ВǻД, ИǾ (ИД) и Ȁок.**

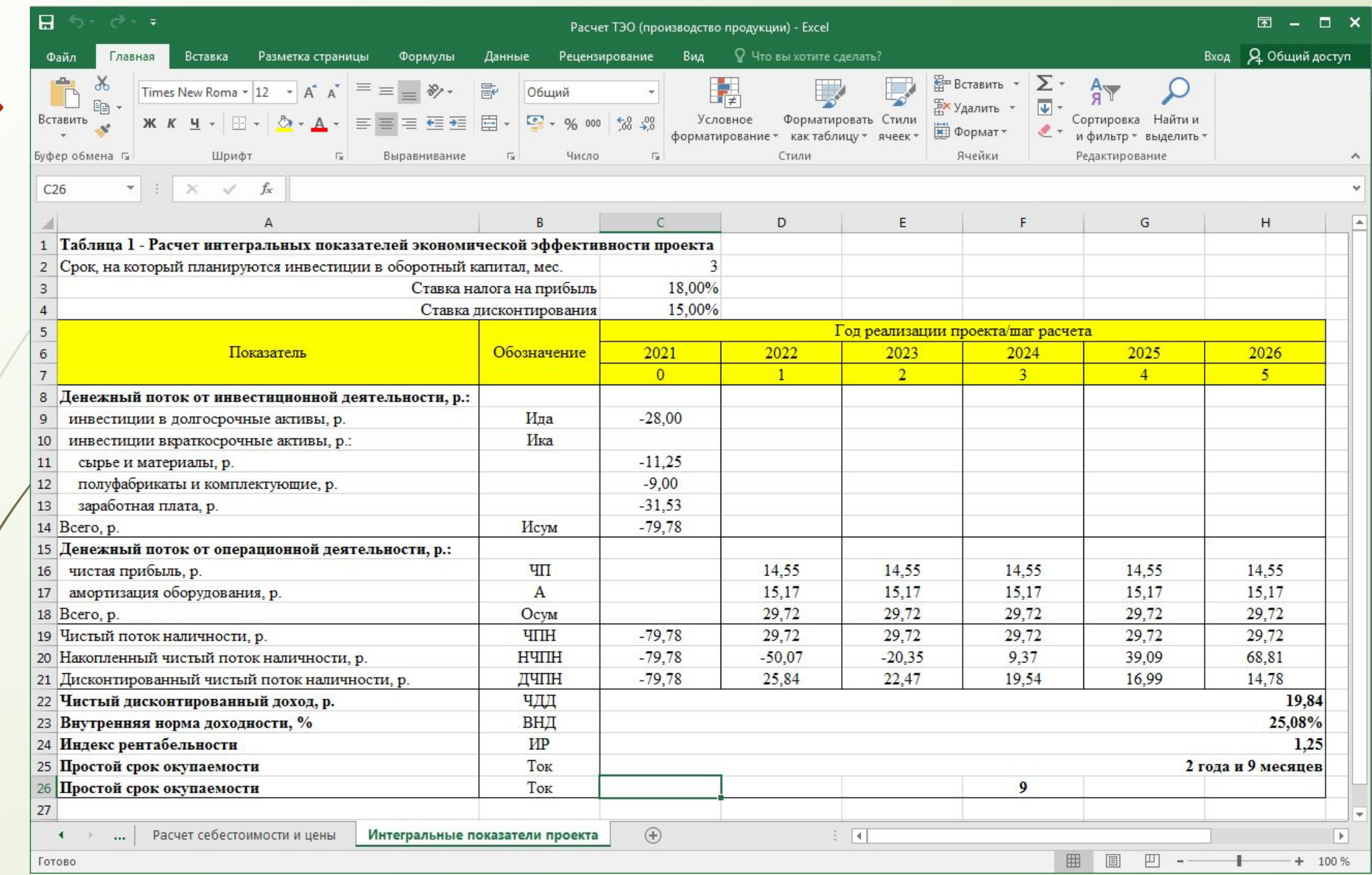

ЧДД =  $\sum_{t=0}$   $\frac{\text{4} \Pi H_t}{(1+r)^t}$ 

1. Чистый дисконтированный доход проекта:

#### где:

- $t$   $\neq$  шаг расчета (0, 1, 2, 3, 4, 5);
	- п горизонт расчета в годах (5 лет);
- r ставка (база) дисконта (дисконтирования) (принимается равной 15% (0,15 для расчетов);
- ЧПН, чистый поток наличности (сумма инвестиций (взятых со знаком «-»), чистой прибыли (чистого убытка) и амортизации активов проекта) на шаге расчета t.

Для того, чтобы проект был признан экономически эффективным, ЧДД должен быть величиной только положительной!

- **2. Внутренняя норма доходности (ВǻД) проекта:**
- **принимается равной такой ставке дисконтирования при которой ЧДД становится равным 0 (нулю);**
- **находится с использованием**  функции «ВСД» в **программе MS Excel («Формулы-Ȃинансовые-ВǿД»).**

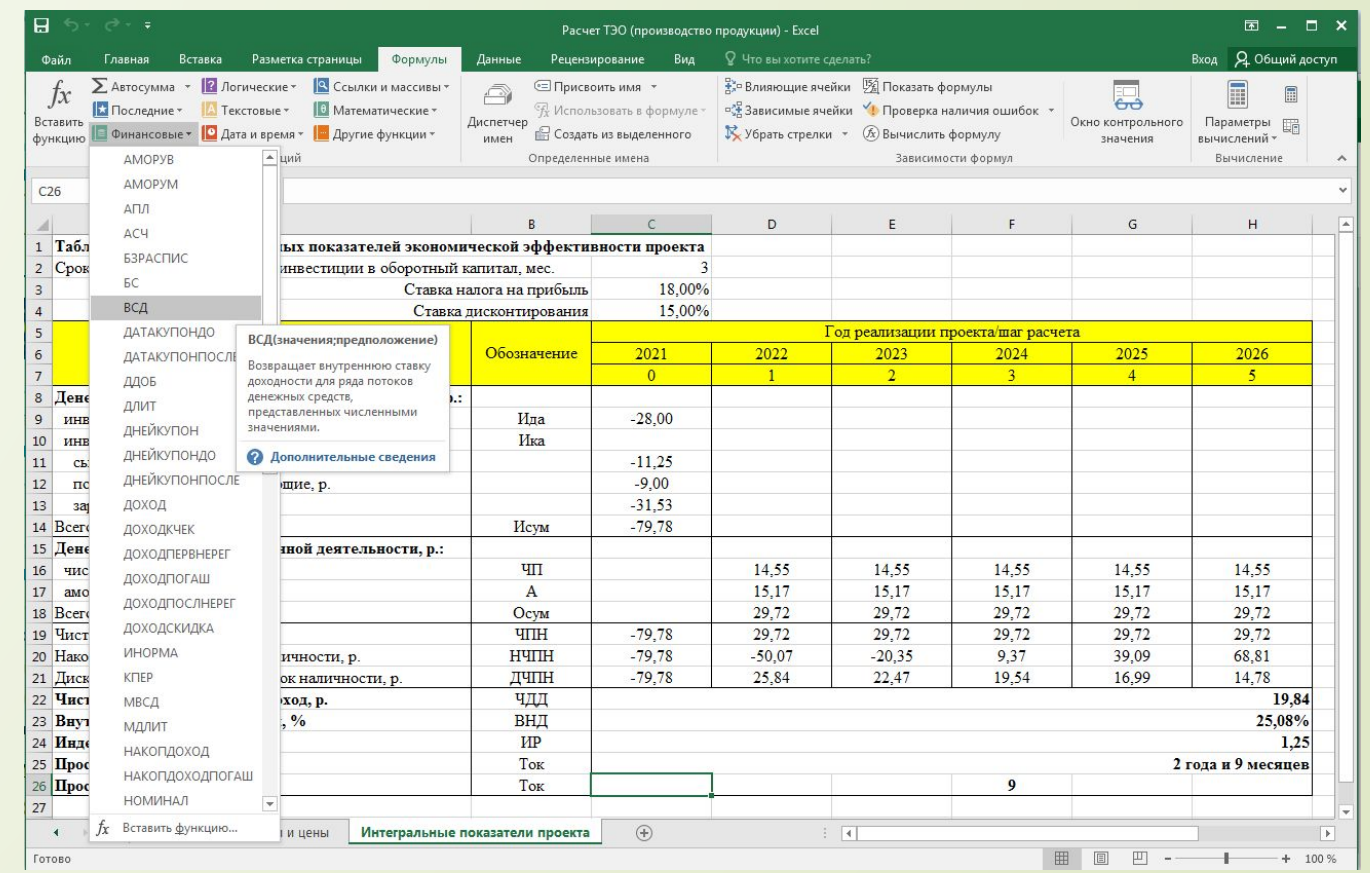

**Для экономически эффективного и реального проекта ВǻД должна превышать ставку дисконтирования, но не более чем в 1,5 раза!**

3. Индекс рентабельности инвестиций в проект:  $HP = \frac{q\pi A + qH}{qH}$ 

где: ДИ - дисконтированные инвестиции:

$$
\mathfrak{A}H = \sum_{t=0}^n \frac{H_t}{(1+r)^t}
$$

где: И<sub>t</sub> - инвестиции в проект на шаге расчета t.

Для экономически эффективного проекта величина ИР должна быть больше 1,0.

4. Простой срок окупаемости инвестиций в проект:

$$
T_{\text{OK}} = t_{\text{orp}} + \frac{\left| \sum_{t=0}^{t_{\text{orp}}} \text{4TH}_t \right|}{\frac{\text{4HH}_{t_{\text{non}}}}{12}}
$$

#### где:

- $\mathcal{A}_{\textsf{orp}}$  номер последнего шага расчета, на котором величина накопленного ЧПН еще остается отрицательной;
- $t_{\sf no}$  номер шага расчета, на котором величина <u>накопленного ЧПН</u> уже становится положительной;
- ЧПН<sub>пол</sub> чистый поток наличности на шаге, на котором величина накопленного ЧПН уже становится положительной.

Простой срок окупаемости должен быть меньше принятого горизонта расчета (желательно в пределах 3-4 лет)!